On this page

# **Getting Started**

Welcome to the Taichi Language documentation!

# **Installation**

To get started with the Taichi Language, simply install it with : pip

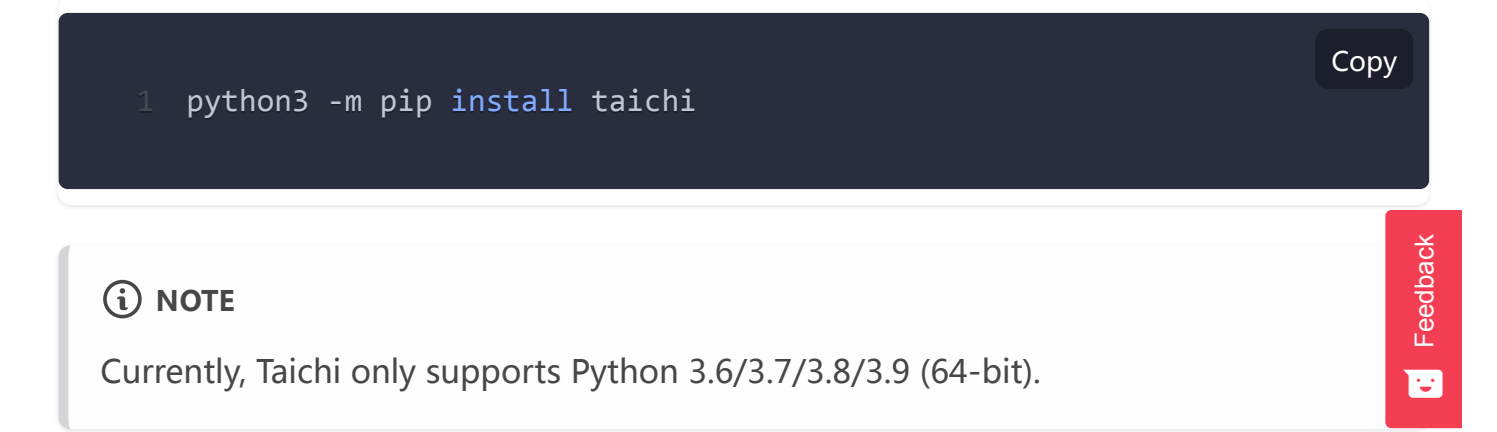

There are a few of extra requirements depend on which operating system you are using:

#### **Arch Linux Windows**

On Arch Linux, you need to install package from the Arch User Repository: ncurses5 compat-libs yaourt -S ncurses5-compat-libs

Please refer to the [Installation Troubleshooting](https://docs.taichi.graphics/lang/articles/misc/install) section if you run into any issues when installing Taichi.

# **Hello, world!**

We introduce the Taichi programming language through a very basic *fractal* example.

Running the Taichi code below using either or (you can find more information about the [Taichi CLI in the](https://en.wikipedia.org/wiki/Julia_set) [Command line utilitie](https://docs.taichi.graphics/lang/articles/misc/cli_utilities)[s section\)](https://en.wikipedia.org/wiki/Julia_set) will give you an animation of Julia set: python3 fractal.py ti example fractal

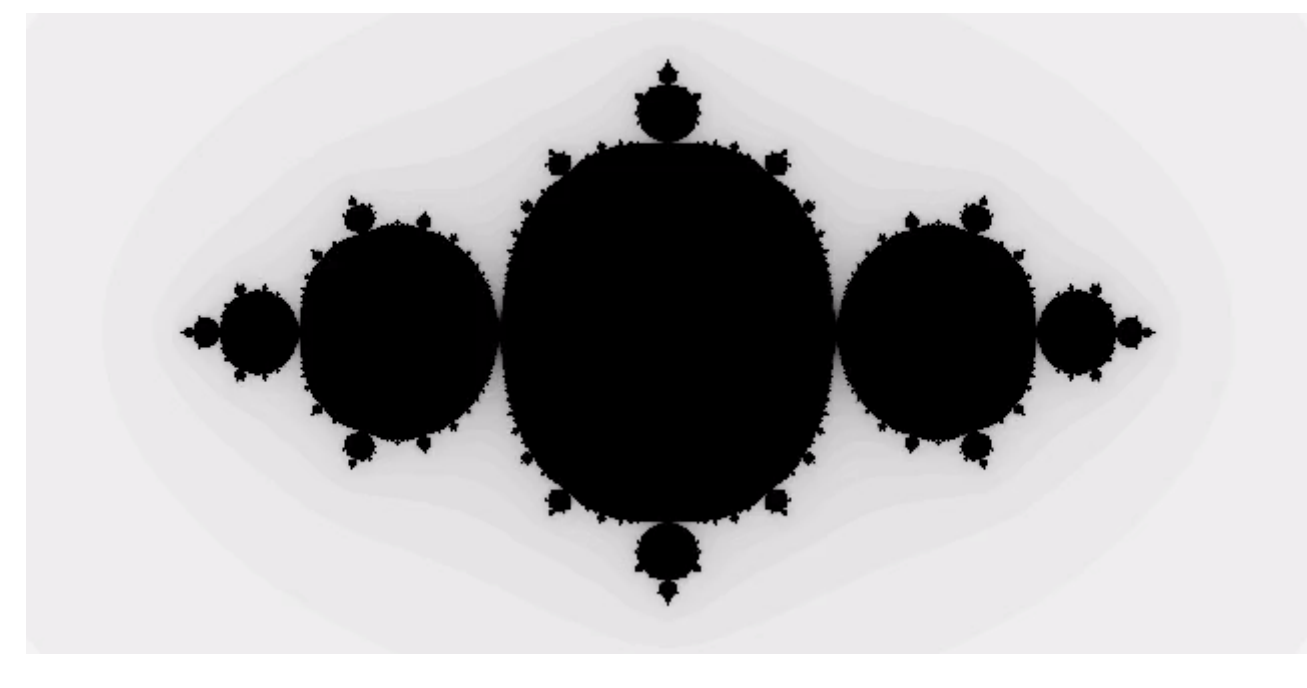

fractal.py

```
1 import taichi as ti
3 ti.init(arch=ti.gpu)
5 n = 3206 pixels = ti.field(dtype=float, shape=(n * 2, n))
8 @ti.func
9 def complex_sqr(z):
10 return ti.Vector([z[0]**2 - z[1]**2, z[1] * z[0] * 2])
12 @ti.kernel
13 def paint(t: float):
14 for i, j in pixels: # Parallelized over all pixels
15 c = ti.Vector([-0.8, ti.cos(t) * 0.2])
16 z = ti.Vector([i / n - 1, j / n - 0.5]) * 217 \qquad iterations = 0
18 while z.norm() < 20 and iterations < 50:
19 z = \text{complex\_sqrt}(z) + c20 iterations += 1
21 pixels[i, j] = 1 - iterations * 0.0223 gui = ti.GUI("Julia Set", res=(n * 2, n))25 for i in range(1000000):
```
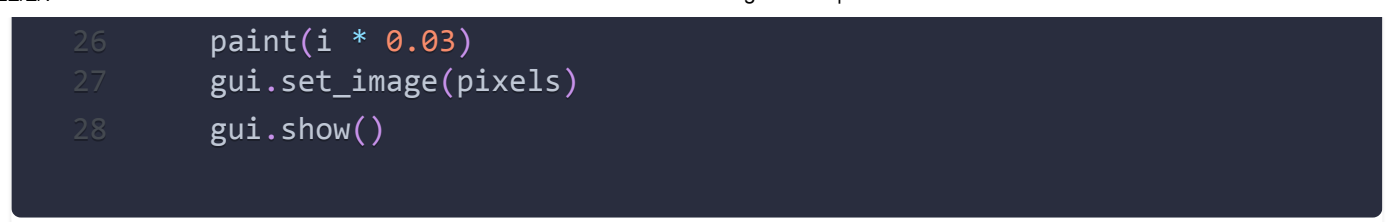

Let's dive into this simple Taichi program.

## **import taichi as ti**

Taichi is a domain-specific language (DSL) embedded in Python.

To make Taichi as easy to use as a Python package, we have done heavy engineering with this goal in mind - letting every Python programmer write Taichi programs with minimal learning effort.

You can even use your favorite Python package management system, Python IDEs and other Python packages in conjunction with Taichi.

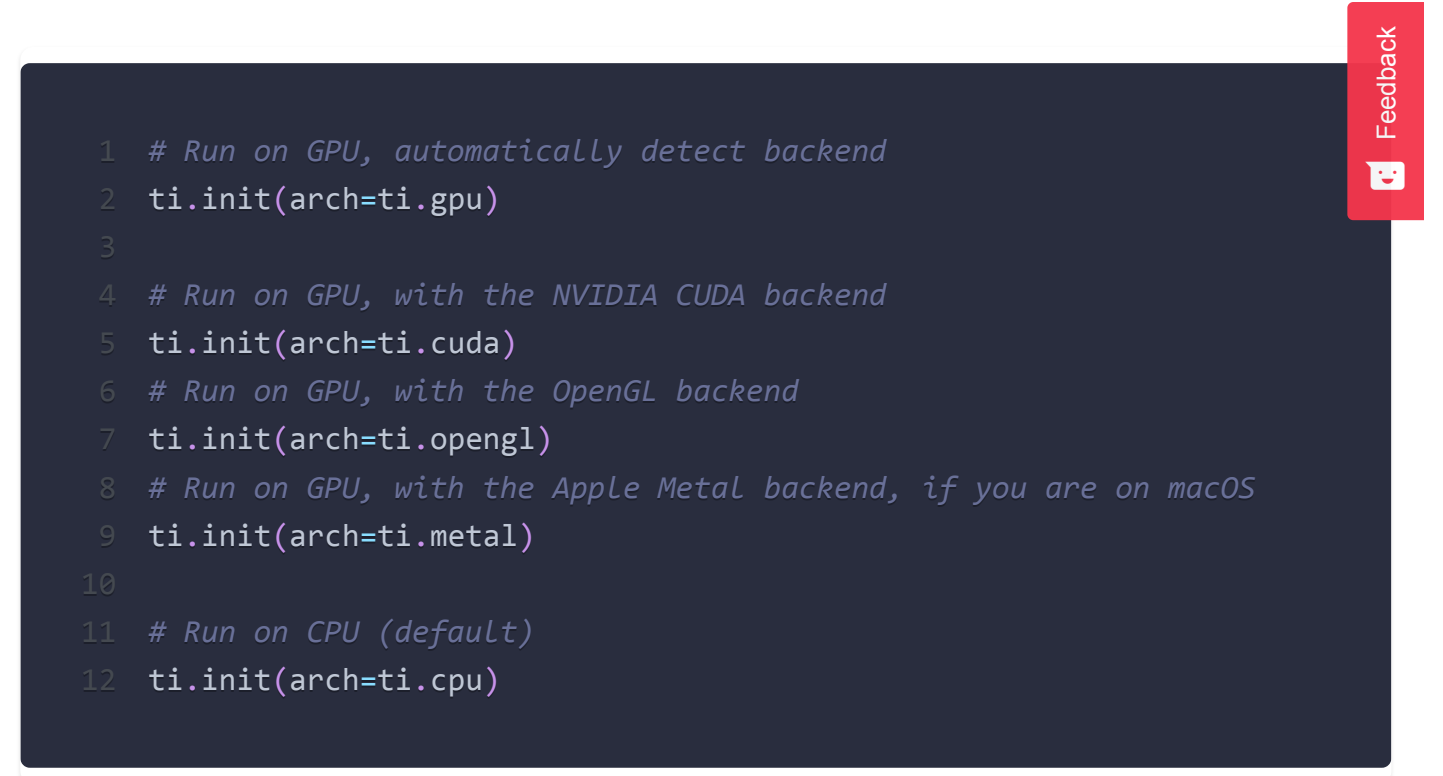

#### **INFO**

Supported backends on different platforms:

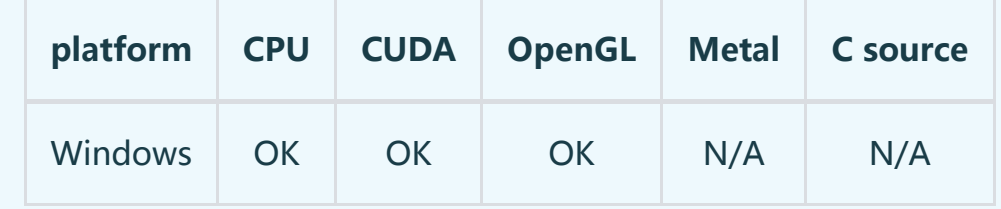

2022/2/7 Getting Started | Taichi Docs

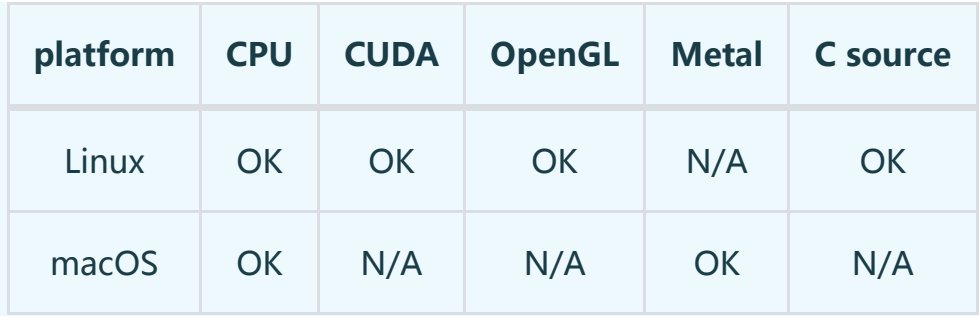

(OK: supported; N/A: not available)

With , Taichi will first try to run with CUDA. If CUDA is not supported on your machine, Taichi will fall back on Metal or OpenGL. If no GPU backend (CUDA, Metal, or OpenGL) is supported, Taichi will fall back on CPUs. arch=ti.gpu

#### **NOTE**

When used with the CUDA backend on Windows or ARM devices (e.g., NVIDIA Jetson), Taichi allocates 1 GB GPU memory for field storage by default.

You can override this behavior by initializing with to allocate GB GPU memory, or to allocate of the total GPU memory. ti.init(arch=ti.cuda,

```
device memory GB=3.4) 3.4 ti.init(arch=ti.cuda,
```

```
device memory fraction=0.3) 30%
```
On other platforms, Taichi will make use of its on-demand memory allocator to allocate memory adaptively.

# **Fields**

Taichi is a **data**-oriented programming language where dense or spatially-sparse fields are the first-class citizens.

```
In the code above, allocates a 2D dense field named of size and element data type
. pixels = ti.field(dtype=float, shape=(n * 2, n)) pixels (640, 320) float
```
# **Functions and kernels**

Computation resides in Taichi **kernels** and Taichi **functions**.

Taichi **kernels** are defined with the decorator . They can be called from Python to perform computation. Kernel arguments must be type-hinted (if any). @ti.kernel

Taichi **functions** are defined with the decorator . They can **only** be called by Taichi kernels or other Taichi functions. @ti.func

See [syntax](https://docs.taichi.graphics/lang/articles/basic/syntax) for more details about Taichi kernels and functions.

The language used in Taichi kernels and functions looks exactly like Python, yet the Taichi frontend compiler converts it into a language that is **compiled, statically-typed, lexically-scoped, parallel and differentiable**.

#### **INFO**

#### **Taichi-scopes v.s. Python-scopes**:

Everything decorated with and is in Taichi-scope and hence will be compiled by the Taichi compiler. @ti.kernel @ti.func

Everything else is in Python-scope. They are simply Python native code.

#### **A** CAUTION

Taichi kernels must be called from the Python-scope. Taichi functions must be called from the Taichi-scope.

#### $\bigcirc$  TIP

For those who come from the world of CUDA, corresponds to while corresponds to  $[ti.func]$  device  $[ti.kernel]$  global

#### **NOTE**

Nested kernels are **not supported**.

Nested functions are **supported**.

Recursive functions are **not supported for now**.

## **Parallel for-loops**

For loops at the outermost scope in a Taichi kernel is **automatically parallelized**. For loops can have two forms, i.e. *range-for loops* and *struct-for loops*.

**Range-for loops** are no different from Python for loops, except that they will be parallelized when used at the outermost scope. Range-for loops can be nested.

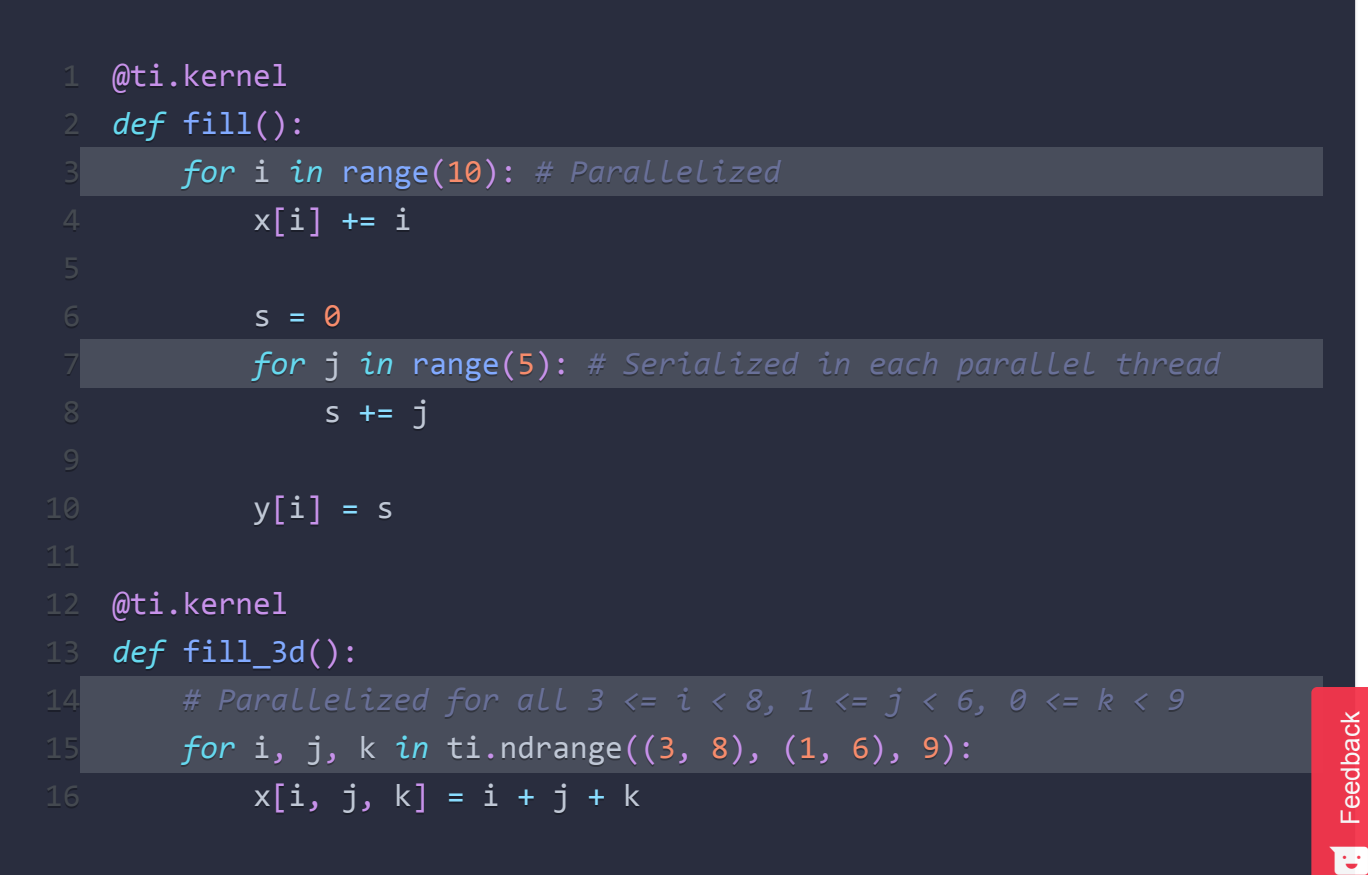

#### **NOTE**

It is the loop **at the outermost scope** that gets parallelized, not the outermost loop.

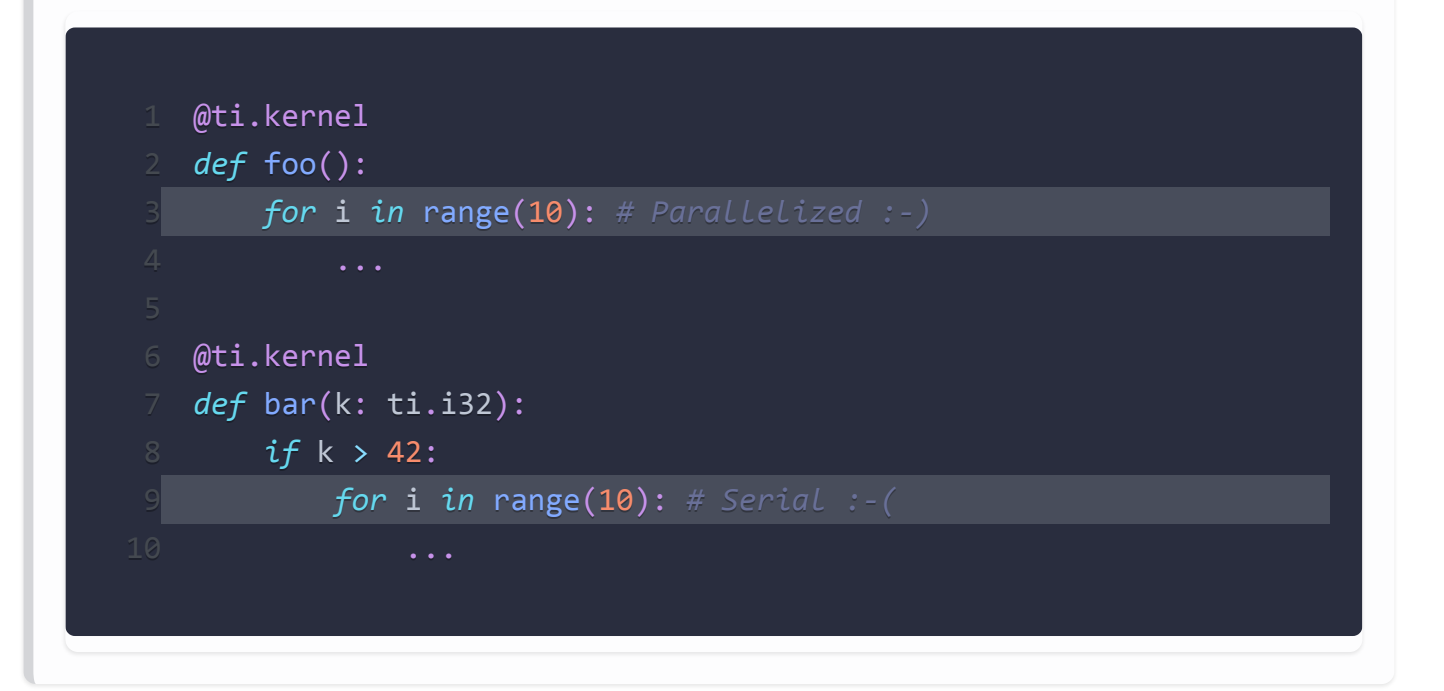

**Struct-for loops** are particularly useful when iterating over (sparse) field elements. In the above, loops over all the pixel coordinates, i.e.,  $\frac{1}{2}$  fractal.py for i, j in pixels  $(0, 0)$ ,  $(0, 1), (0, 2), \ldots, (0, 319), (1, 0), \ldots, (639, 319)$ 

#### **NOTE**

Struct-for is the key to [sparse computation](https://docs.taichi.graphics/lang/articles/advanced/sparse) in Taichi, as it will only loop over active elements in a sparse field. In dense fields, all elements are active.

#### **A** CAUTION

Struct-for loops must live at the outer-most scope of kernels.

It is the loop **at the outermost scope** that gets parallelized, not the outermost loop.

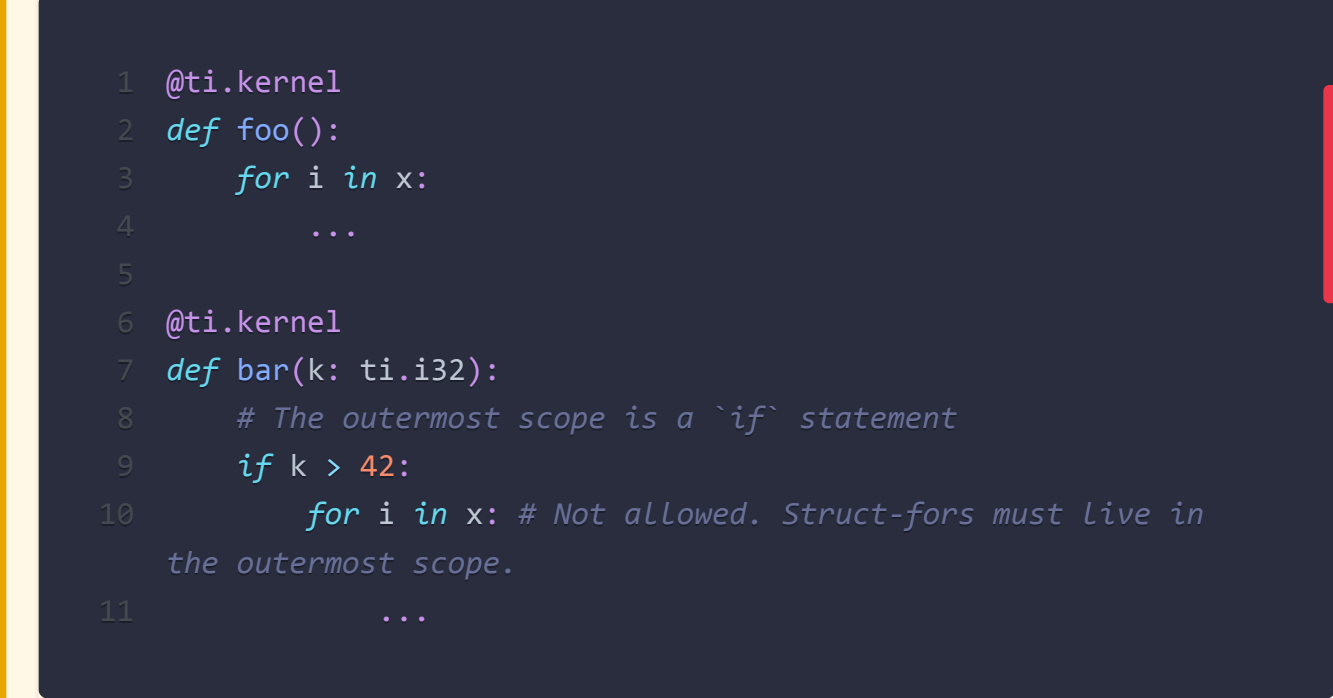

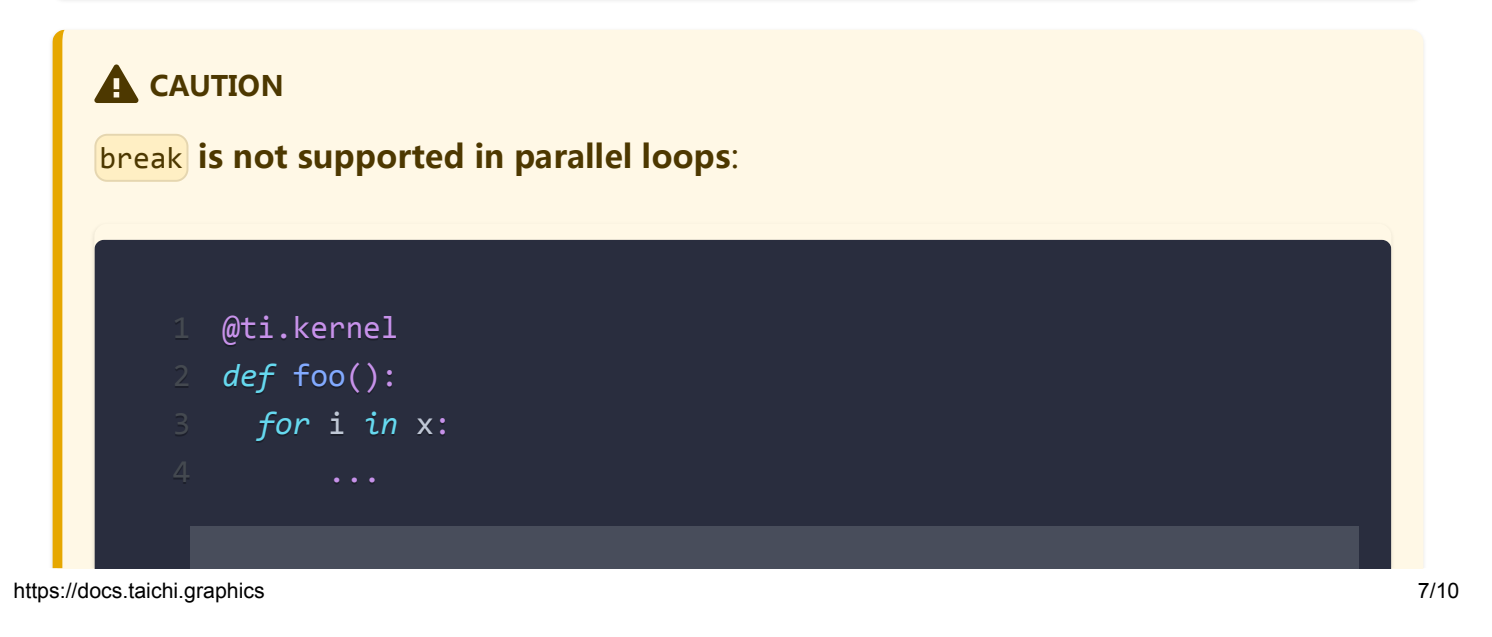

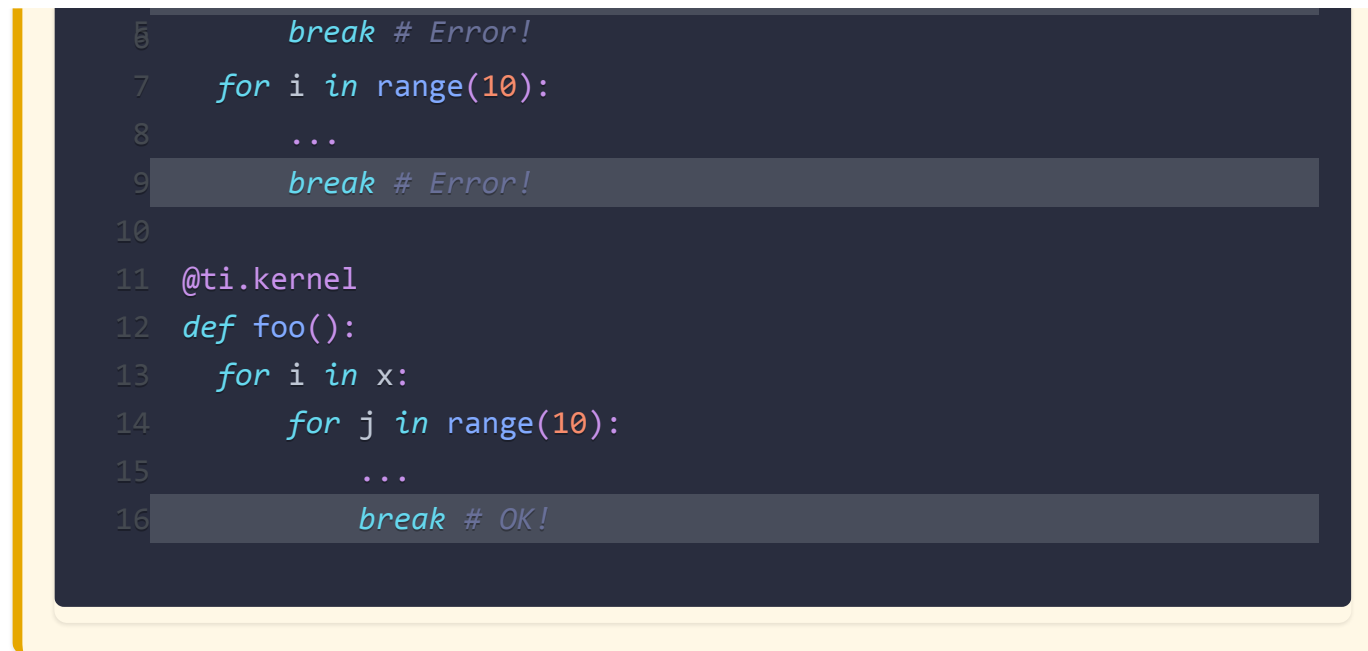

### **GUI system**

Taichi provides a cpu-based [GUI system](https://docs.taichi.graphics/lang/articles/misc/gui) for users to render their results on the screen.

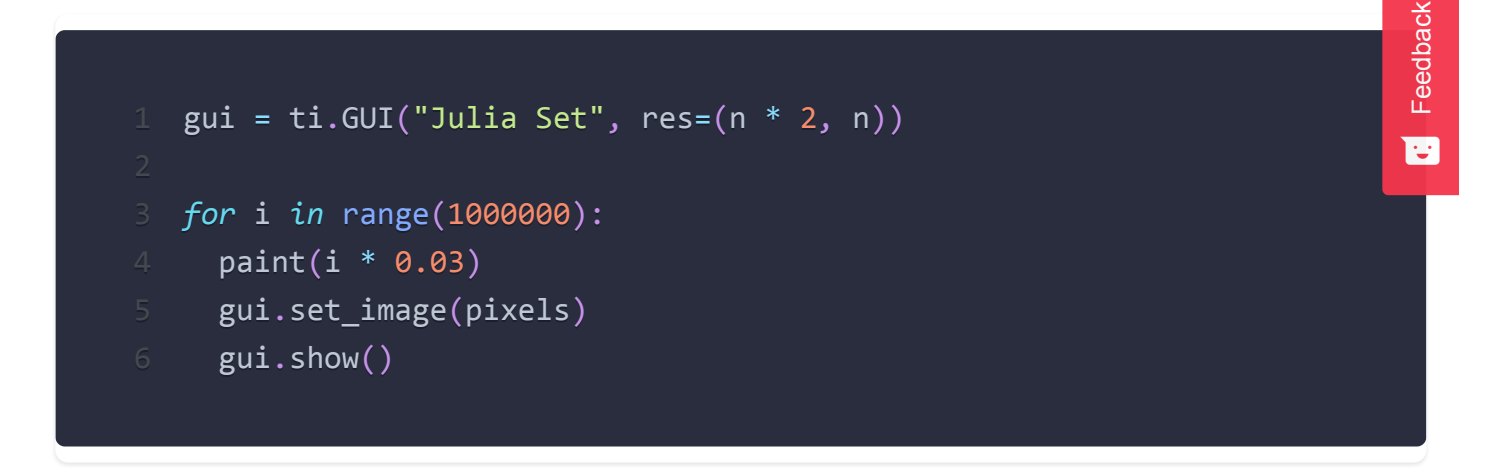

# **Interacting with other Python packages**

#### **Python-scope data access**

Everything outside Taichi-scopes ( and ) is simply Python code. In Python-scopes, you can access Taichi field elements using plain indexing syntax. For example, to access a single pixel of the rendered image in Python-scope, you can simply use: ti.func ti.kernel

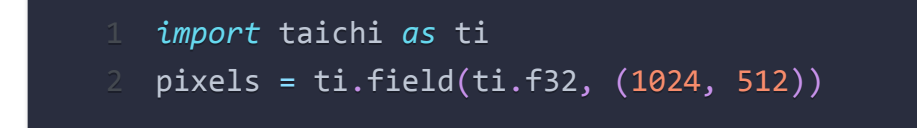

- 34 pixels[42, 11] = 0.7 *# store data into pixels*
- 5 *print*(pixels[42, 11]) *# prints 0.7*

### **Sharing data with other packages**

Taichi provides helper functions such as and to transfer data between Taichi fields and NumPy arrays, so that you can also use your favorite Python packages (e.g., , , ) together with Taichi as below: from\_numpy to\_numpy numpy pytorch matplotlib

```
1 import taichi as ti
  pixels = ti.field(ti.f32, (1024, 512))
4 import numpy as np
5 arr = np.random.rand(1024, 512)6 pixels.from_numpy(arr) # load numpy data into taichi fields
8 import matplotlib.pyplot as plt
9 arr = pixels.to_numpy() # store taichi data into numpy arrays
10 plt.imshow(arr)
11 plt.show()
13 import matplotlib.cm as cm
14 cmap = cm.get_cmap('magma')
15 gui = ti.GUI('Color map')
16 while gui.running:
17 render pixels()
18 \qquad arr = pixels.to numpy()
19 gui.set image(cmap(arr))
20 gui.show()
```
See [Interacting with external arrays](https://docs.taichi.graphics/lang/articles/basic/external#interacting-with-external-arrays) for more details.

# **What's next?**

Now we have gone through core features of the Taichi programming language using the fractal example, feel free to dive into the language concepts in the next section, or jump

to the advanced topics, such as the [Metaprogramming](https://docs.taichi.graphics/lang/articles/advanced/meta) or [Differentiable programming](https://docs.taichi.graphics/lang/articles/advanced/differentiable_programming). Remember that you can use the search bar at the top right corner to search for topics or keywords at any time!

If you are interested in joining the Taichi community, we strongly recommend you take some time to familiarize yourself with our [contribution guide.](https://docs.taichi.graphics/lang/articles/contribution/contributor_guide)

We hope you enjoy your adventure with Taichi!

#### $\blacktriangleright$  [Edit this page](https://github.com/taichi-dev/taichi/edit/master/docs/lang/articles/get-started.md)

Last updated on **1/27/2022** by **Taichi Gardener**